# **HIGH COURT OF UTTARAKHAND**

# **STANDARD OPERATING PROCEDURE (S.O.P.) For Hearing through Video Conferencing in High Court of Uttarakhand**

- **1.** For hearing of the urgent matters in the High Court of Uttarakhand, through video conferencing, and matters connected thereto, the Standard Operating Procedure (S.O.P.), formulated as under, shall apply with the High Court of Uttarakhand Notification No[.86/UHC/Admin.B/2020, Dated](https://highcourtofuttarakhand.gov.in/contents/view/1/681/207-notifications)  [11.04.2020,](https://highcourtofuttarakhand.gov.in/contents/view/1/681/207-notifications) and the Schedule appended thereto.
- **2.** he hearing through video conferencing and matters connected thereto, shall be dealt with, in the following steps:-

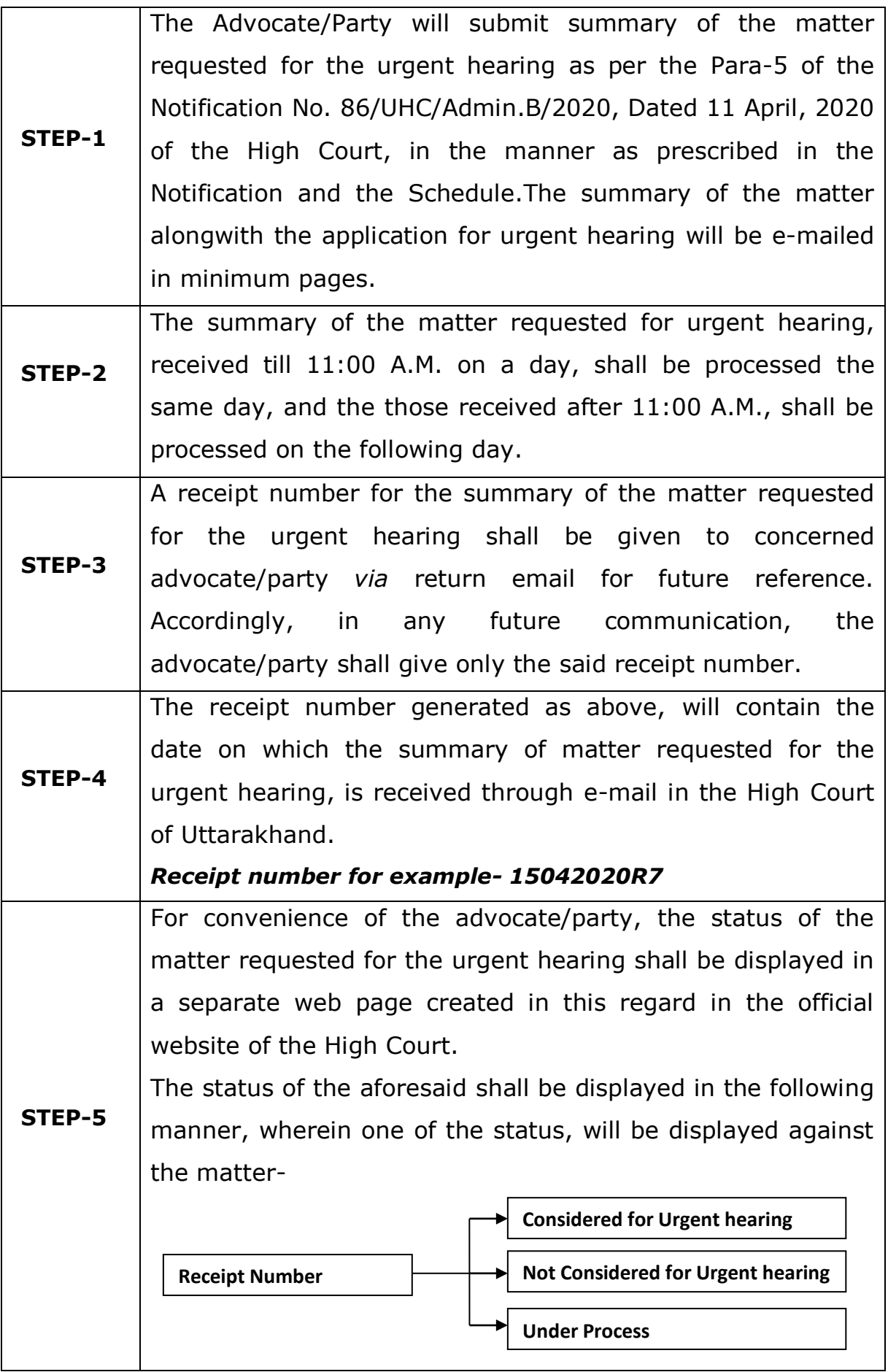

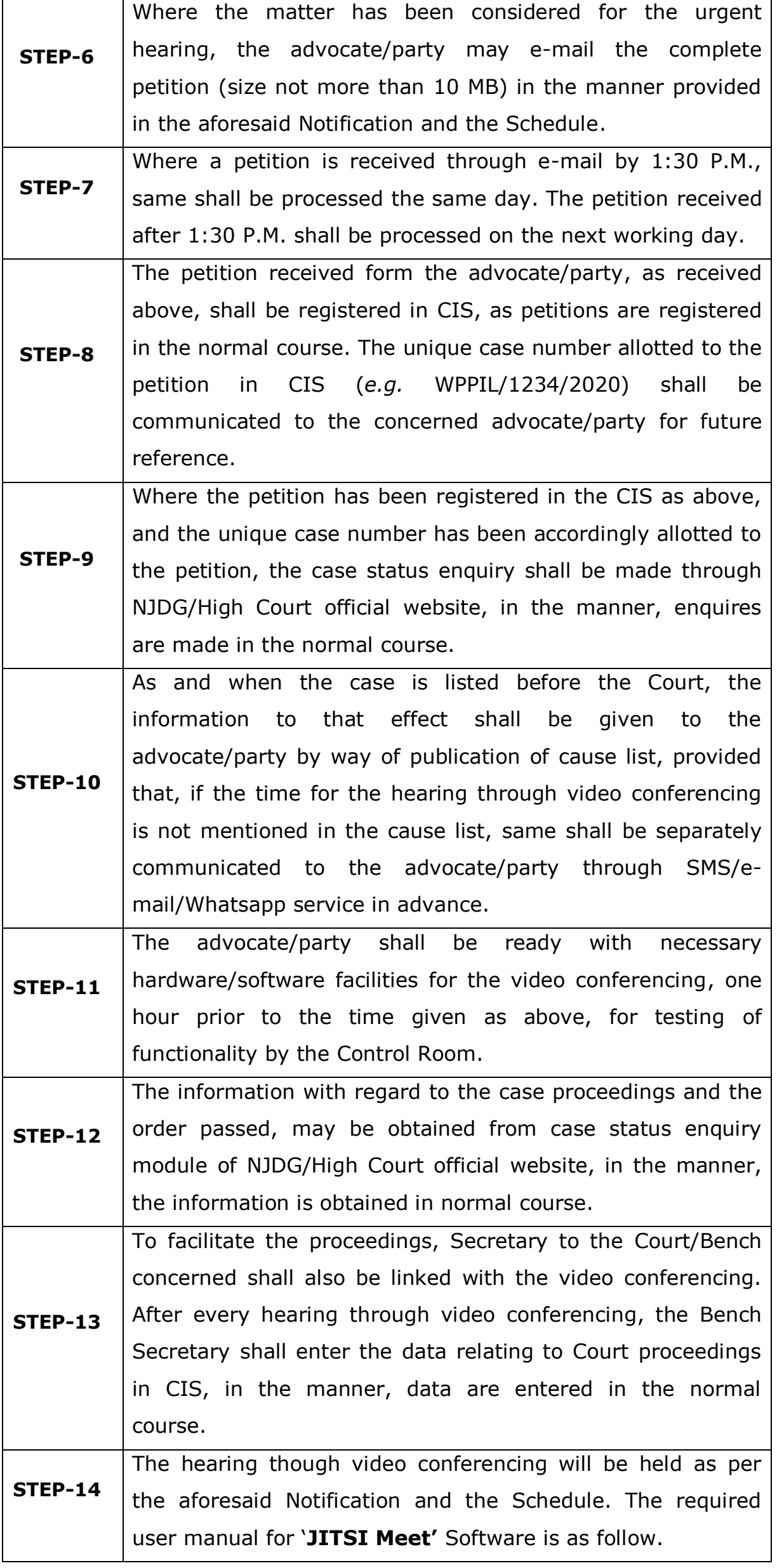

#### **3. USER MANUAL FOR VIDEO CONFERENCING BY 'JITSI MEET'**

#### **STEP-1**

The advocate/party should have Smartphone(mobile)/Tablet/Laptop/Desktop Computer having **Internet Connection** (minimum 2 MBPS), **Web camera** (internal/external, adequate resolution 1 MP or above), **Speaker** and **Microphone** (internal/external). The advocate/party, shall necessarily download & install the "**Jitsi meet"** in his Android/iOS **mobile/tab.** The said app is available on **Google play store/Apple** store free of cost. The advocate/party using Desktop/Laptop for video Conferencing need not to install any software, and he is only required to open URL "**<https://meet.jit.si/>**" by Chrome browser.

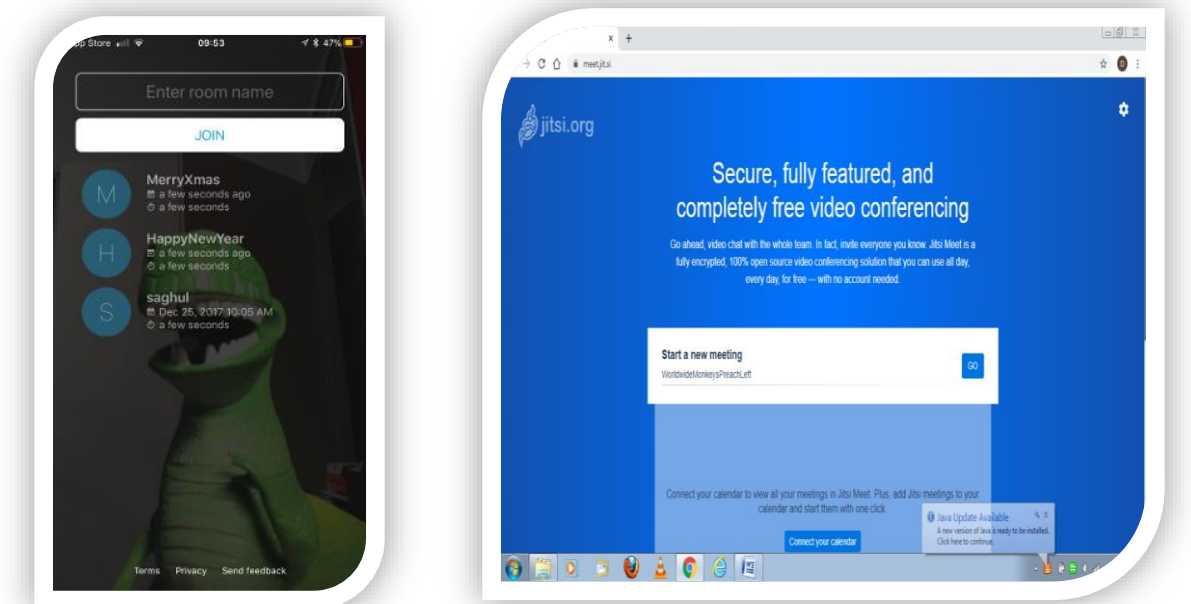

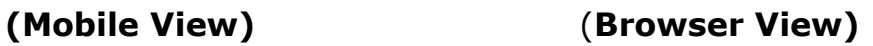

#### **STEP-2**

The advocate/party will receive message through **SMS/E-mail/Whatsapp** about the details of **VC id-link** allocated for hearing in his matter.The message shall contain VC id-link, which will look like as under-

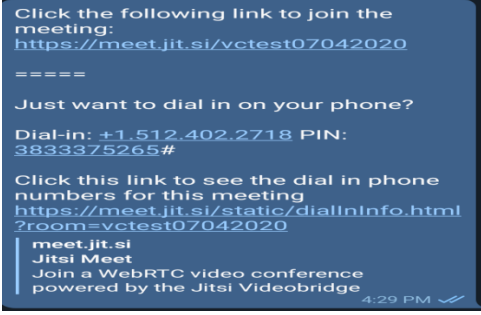

(The link [https://meet.jit.si/](https://meet.jit.si/vctest07042020)**vctest07042020** is only for indicative purpose, while actual VC,

the room name shall be allotted file number instead of '**vctest07042020'**.)

#### **STEP-3**

To join the Video Conferencing, the advocate/party will be required to click on the aforesaid link, while using mobile phone. He will paste/type the said link into the 'start a new meeting' text box of jitsi meet home page, while using laptop/Desktop. The advocate/party will be also required to allow JITSI to use microphone and camera of his mobile/tablet/laptop/desktop, while permission in this regard is desired by the software.

## **STEP-4**

Thereafter, the Advocate/party will be connected with Hon'ble Court/Bench to participate in the hearing.

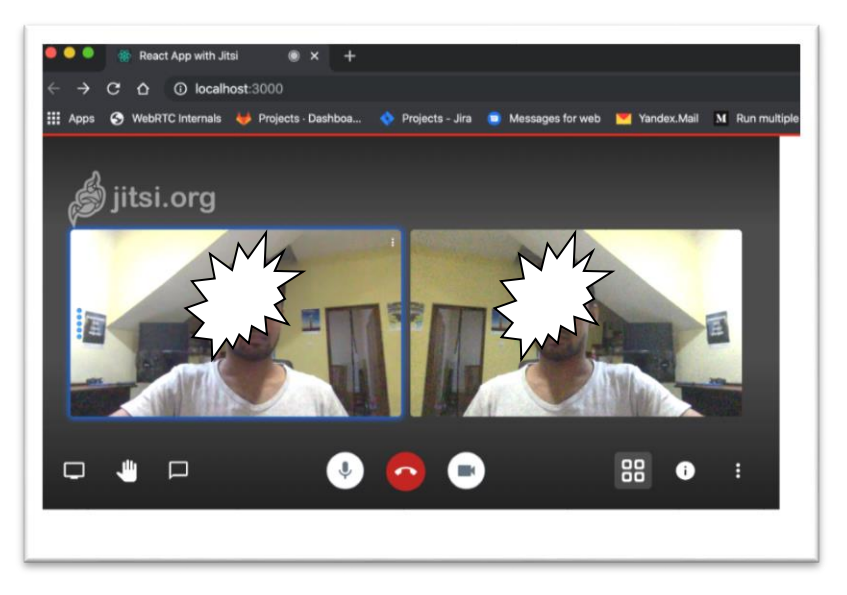

## **4. REQUIRED PROTOCOLS AND GUIDELINES:**

- **(1)** The advocate/party is requested to preferably use Tablet/Laptop/Desktop. In case of any disconnection during the hearing, he may click the shared link again to resume the hearing.
- **(2)** Where mobile phone is used for video conferencing, the advocate/party is requested not to receive/reject calls in his mobile phone, being used for the video conferencing, In the event, if by accidental slip, call is received, or the incoming call is rejected, VC gets muted. In such circumstance, the advocate/party will be required to disconnect the VC and click again the shared link to resume the video conferencing.
- **(3)** Advocate/party will keep his microphone in mute mode while the Court is in session with other end.
- **(4)** No person who is linked with Video conferencing will disconnect the VC by his own. Once the VC is over, the control room will do the needful to end the session.
- **(5)** Advocate/party will ensure adequate lighting and power backup during the video conferencing. He will also ensure that the room, from which he is participating in the video conferencing, is also noise free.
- **(6)** If due to any reason, the video conferencing gets disconnected, the same link may be clicked again or the video conferencing link may be retyped to resume the video conferencing. One link is applicable for entire video conferencing session, even if the session gets disconnected.
- **(7)** For any enquiry, as regard the procedure formulated in the aforesaid Notification, Schedule and this SOP, other than the matters related to technical aspect of the video conferencing, the advocate/party may contact Registrar (Vigilance) over his mobile number 9411108401 through

call/SMS/Whatsapp/telegram or contact over the landline number 05942- 232276.

**(8)** If the advocates/party face any technical issue in communication through the e-mail address given in the Notification/Schedule or in any matter relating to video conferencing, he may contact Registrar (Computer) over his mobile number (+91)8630911299 or (+91)9456596070 through (call/SMS/Whatsapp/telegram) or e-mail to [mnjgarbyal@aij.gov.in.](mailto:mnjgarbyal@aij.gov.in) The advocate/party may also dial the helpline number '14639'.

**-----------**